# **Editorial**

Liebe Leserin, lieber Leser,

der PC sei ein Auslaufmodell, heißt es oft. Kommunikation und soziale Medien finden auf dem Smartphone statt, gesurft wird auf dem Tablet, gespielt auf der Konsole. Jedoch: Für die Büroarbeit ist der klassische Computer nach wie vor das Werkzeug der Wahl.

Softwareseitig fast schon Pflicht ist das Office-Paket aus Textverarbeitung, Tabellenkalkulation und Präsentationsprogramm. Das muss aber nicht zwingend von Microsoft kommen. Wir testen kostenlose Office-Pakete, die komplett im Browser laufen und sich auch mit langsamer und älterer Hardware zufriedengeben. Dazu stellen wir ein Office-Paket aus deutscher Schmiede und andere nützliche Büroprogramme vor.

Ab Seite 42 widmen wir uns der Masse an Rechnungen, Verträgen und anderen Dokumenten, gedruckt oder im Mailpostfach, privat oder geschäftlich. Wir testen einzelplatzgeeignete Dokumentenverwaltungsprogramme (DMS) und dazu passende Scanner. Wenn es dann doch mal Papier sein soll, helfen wir bei der Entscheidung für den richtigen Drucker.

Im letzten Teil geht es um unerlässliche und praktische Hardware. Besonders wichtig für die effiziente und angenehme Arbeit ist ein guter Monitor, vielleicht auch derer zwei. Wenn Sie über einen neuen Bildschirm mit mehr Platz oder besonders brillanter Farbdarstellung nachdenken, finden Sie ab Seite 80 Grundlagen und Tests als Entscheidungshilfe. Wir wünschen Ihnen viel Spaß beim Lesen und Ausprobieren.

Stefan Wistrar

Wir wünschen Ihnen viel Spaß beim Lesen und Ausprobieren. Stefan Wischner

# Inhalt

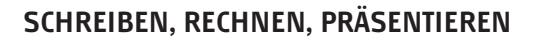

**Office – das ist nicht nur Englisch für ein zunehmend auch zu Hause verortetes Büro. Seit gut 30 Jahren steht es auch für Schreib-, Rechenund Präsentationsprogramme, einzeln oder im Paket, nicht zwingend von Microsoft, auch kostenlos und online und zum Teil sogar mit KI.**

- **6** Online-Officepakete im Vergleich
- **14** SoftMaker Office nun mit KI-Anbindung
- **20** Schreibassistenten für Englisch im Test
- **28** KI-Stimmen im Test
- **36** Microsoft Office per Tastatur bedienen
- **41** Schnörkellos texten

### **MIT UND OHNE PAPIER**

**Dem vielbeschworenen papierlosen Büro kommt man mit einer Dokumentenverwaltung und einem passenden Scanner schon recht nahe. Und weil es manchmal doch schwarz (oder bunt) auf weiß sein muss, helfen wir bei der Druckerwahl.**

- **42** Persönliche Dokumentenverwaltung
- **52** Welcher Einzugscanner fürs Archiv?
- **56** Dokumentenscanner fürs Netzwerk
- **66** Auswahlhilfen für Drucker
- **73** Clever schwärzen mit KI
- **74** Nachfülldrucker mit lichtstabiler Tinte

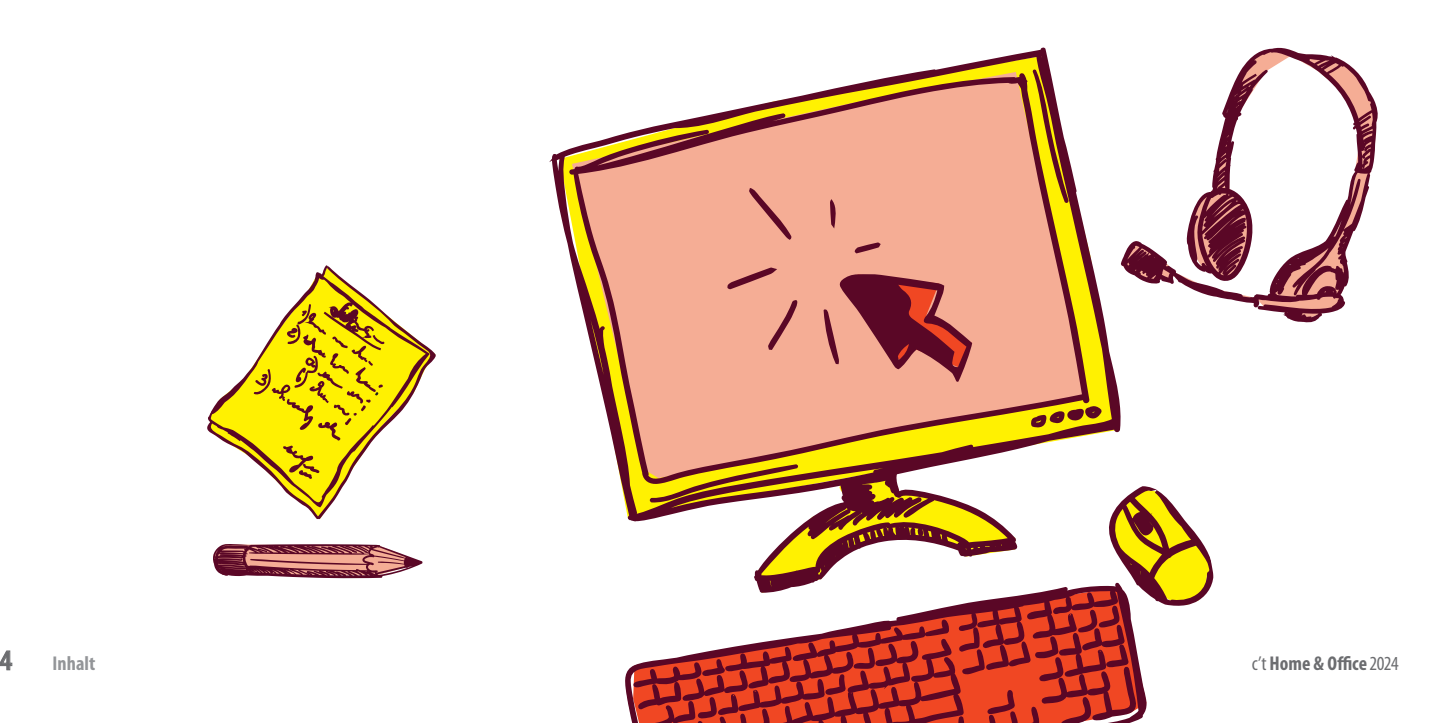

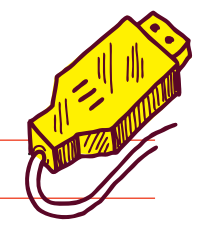

#### **AUF DEM SCHREIBTISCH**

**Nicht nur der konventionelle PC im Blechkasten unter dem Schreibtisch, gerade auch die ihn immer mehr verdrängenden Notebooks verlangen nach einem ordentlichen Bildschirm. Und nach einer komfortablen Anschlussmöglichkeit für Monitor, Maus und Tastatur.** 

- **80** Auswahlkriterien für den Monitorkauf
- **84** OLED-Displays fürs Büro und zu Hause
- **100** Maßnahmen gegen Burn-in am OLED
- 106 Notebook-Docking mit USB-C/Thunderbolt
- **112** Sieben Docks mit Thunderbolt 4 im Test
- **120** Bluetooth-Headsets mit Mikrofonarm
- **130** Mausbeweger gaukeln PC-Aktivität vor
- **132** 30-Zoll-Display mit KVM und USB-C-Dock
- **136** USB-Geräte per Schalter verbinden

#### **ZUM HEFT**

- **3** Editorial
- **119** Impressum
- **129** Vorschau: Linux-Guide

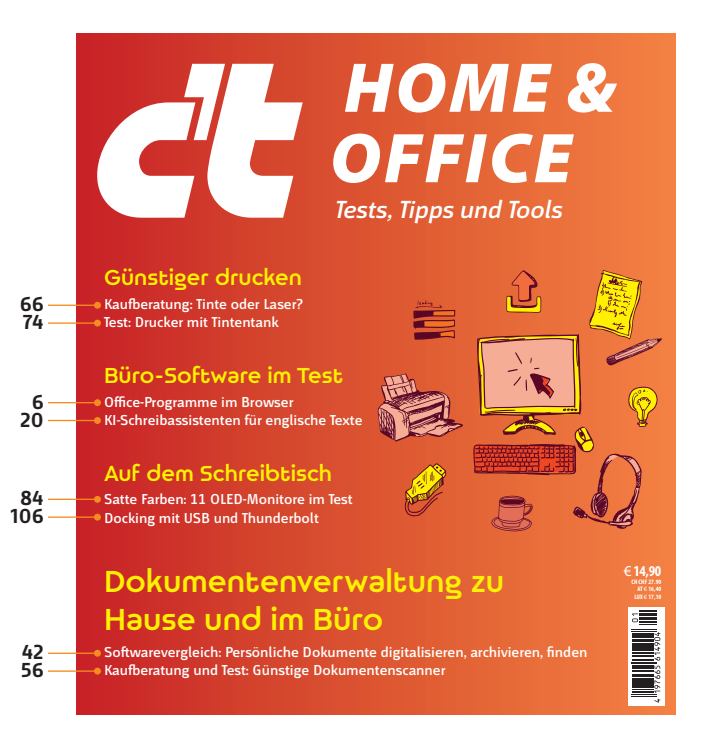

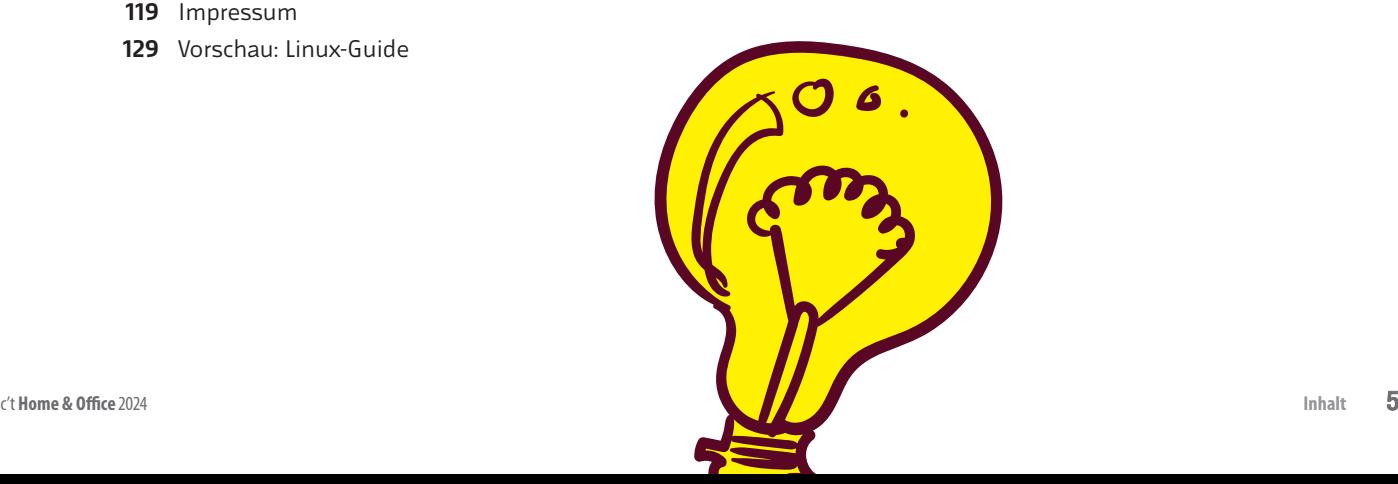

# Online-Officepakete im Vergleich

**Texte, Tabellen und Präsentationen im Browser bearbeiten, ganz ohne installiertes Officepaket: Die meisten denken dabei an Google Docs. Doch auch Apple und Microsoft bieten kostenlose Officeprogramme im Web. Wir haben uns alle drei näher angesehen.**

#### Von **Stefan Wischner**

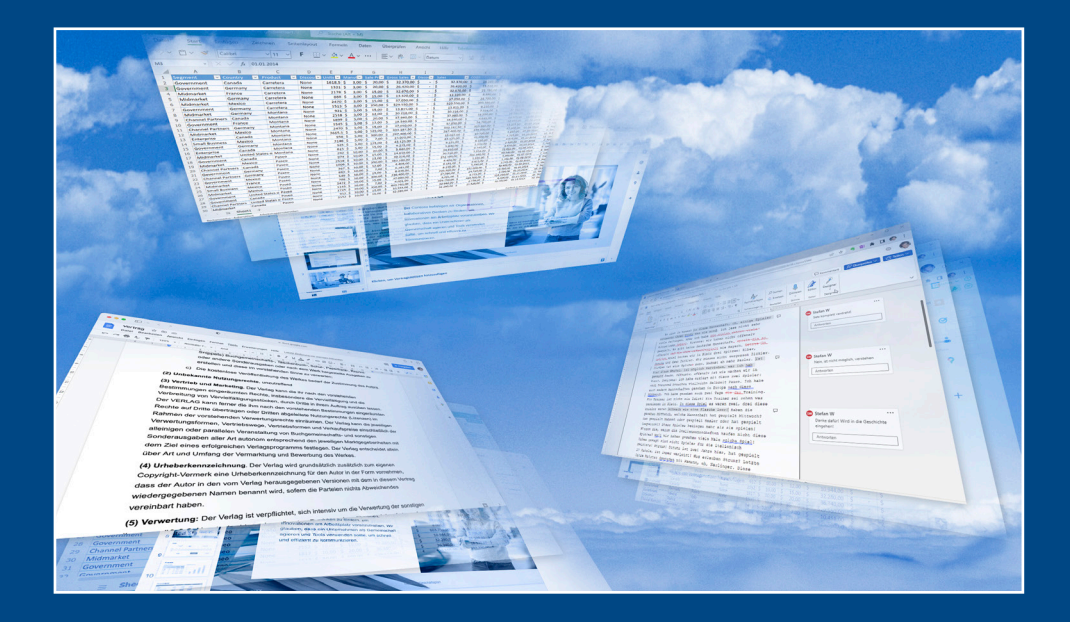

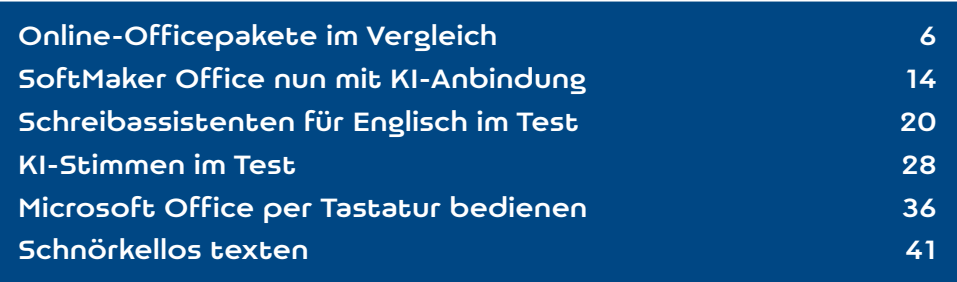

ei manchen Anwendungen ist es ganz selbst-<br>
ständiges Programm auf dem Rechner zu<br>
installieren sondern sie im Browser zu putzen. Das verständlich geworden, sie nicht als eigeninstallieren, sondern sie im Browser zu nutzen. Das betrifft zum Beispiel Aufgaben- und Projektplaner wie Todoist und Trello, E-Mail-Clients von Google, Microsoft und anderen Providern oder Datenbanken wie Airtable. Für die klassischen Büroaufgaben kommen vornehmlich lokale Programme wie Microsoft Office oder Libre Office zum Einsatz.

Dabei gibt es das Anwendungsdreigestirn aus Textverarbeitung, Tabellenkalkulation und Präsentation ebenfalls als reine Web-Anwendung. Am bekanntesten ist "Google Docs/Tabellen/Präsentationen". Das kostenlose Paket hat keinen eigenständigen Namen; die kostenpflichtige Business-Version heißt "Google Workplace" (vormals G-Suite). Weniger populär sind die vergleichbaren und ebenfalls kostenlosen Angebote von Apple (iWork für iCloud) und Microsoft (Office Online).

Officeprogramme im Browser anstelle lokal installierter Anwendungen zu nutzen, bringt eine Reihe von Vorteilen mit sich. Man kann sie von jedem beliebigen Ort und Rechner aus verwenden und die Leistung des verwendeten Systems spielt kaum eine Rolle, ebenso wenig wie das Betriebssystem. Ob Windows, macOS, Linux oder ChromeOS – wenn ein halbwegs moderner Browser darauf läuft, kann man

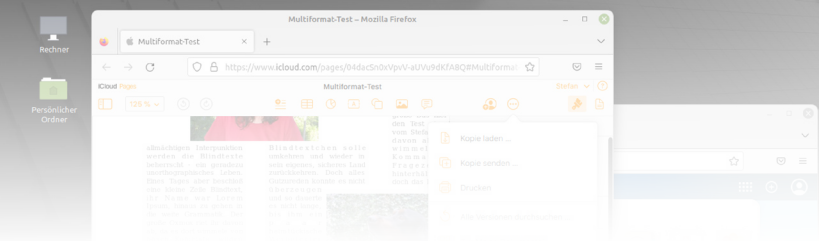

ein Online-Officepaket nutzen. Das ginge sogar auf Smartphones und Tablets, ist dort aber nicht nötig. Für Mobilgeräte gibt es von Apple, Microsoft und Google eigene Office-Apps, die mit den Webversionen vergleichbar sind und auf dieselben Daten aus der Cloud zugreifen. Deren Oberfläche und Funktionsumfang sind aber auf kleine Bildschirme und Touchbedienung optimiert.

Es spricht auch einiges gegen die drei großen Online-Officepakete: Microsoft Office Online und Apple iWorks bieten deutlich weniger Funktionen als ihre lokal installierten Pendants; von Googles Officepaket gibt es gar keine lokale Version. Man sollte ständig online sein und die Daten liegen auf Cloudspeichern in den USA oder sonst wo, was die Verarbeitung nach europäischen Datenschutzrichtlinien wie der DSGVO zumindest fragwürdig macht. Ob man seine Schreib- und Rechenarbeiten ins Web verlegt, hängt also nicht nur von den eigenen Ansprüchen an den Funktionsumfang, sondern auch an den Datenschutz ab.

#### Missverstanden

Dass die Web-Officepakete von Apple und Microsoft ein wenig im Schatten der Google-Dienste stehen, liegt unter anderem an ein paar Missverständnissen. Microsoft Office Online bringen viele Nutzer nur mit dem kostenpflichtigen Microsoft-365-Abo in Verbindung, obwohl das Paket ebenfalls für jeden gratis nutzbar ist und lediglich ein MS-Konto benötigt. Von Apples iWork-Paket, bestehend aus Pages, Numbers und Keynote, weiß man zwar, dass es nichts kostet und mit jedem Apple-Gerät mitgeliefert wird. Weniger bekannt ist hingegen, dass es auch hiervon eine Browserversion gibt und das dafür nötige Apple-Konto ebenfalls kostenlos für jeden zu haben ist, auch wenn man überhaupt kein Apple-Gerät besitzt (siehe [1]).

Lesen Sie mehr in c't Home & Office 2024

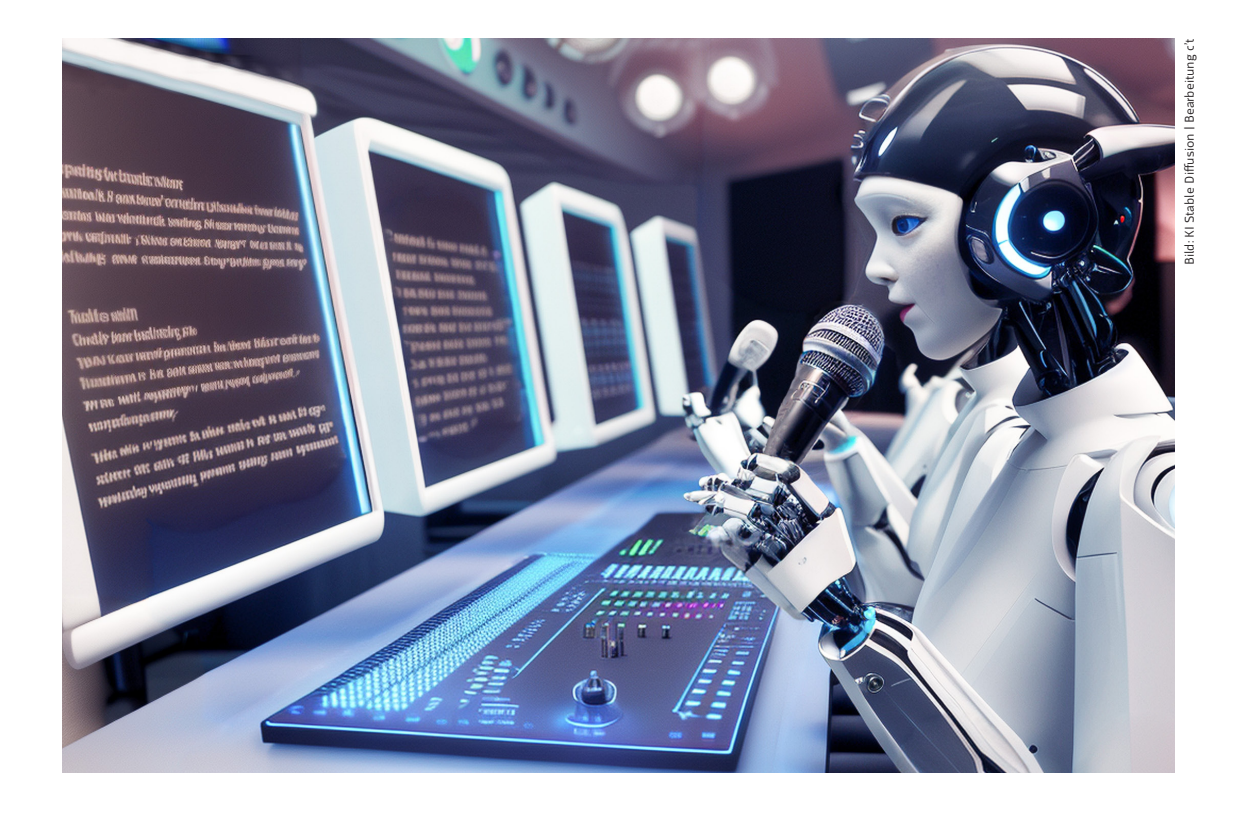

# KI-Stimmen im Test

**Dank künstlicher Intelligenz klingt computergenerierte Sprache immer natürlicher. Inzwischen will sie sogar menschliche Sprecher ersetzen und diese klonen können. Wie gut das funktioniert, haben wir anhand von sechs TTS-Diensten untersucht.**

#### Von **Kai Schwirzke**

laubt man den Anbietern, so sprechen künstliche Stimmen mittlerweile Texte auf Knopf-<br>druck in wenigen Sekunden professionelle<br>in Kl-basierte Text-to-Speech-Algorithmen sollen liche Stimmen mittlerweile Texte auf Knopfdruck in wenigen Sekunden professionell ein. KI-basierte Text-to-Speech-Algorithmen sollen eine so realistische Sprachausgabe erreichen, dass man die maschinelle Herkunft nicht mehr erkennt. Aus dem kaum überschaubaren Angebot haben wir sieben interessante Dienste ausgewählt und getestet. Die Auswahl deckt einen Querschnitt der aktuellen Online-Angebote ab und reicht von günstigen Start-ups wie ElevenLabs und Speecheasy über

Anbieter mit Hunderten verschiedener Stimmen wie Beepbooply und Uberduck, Spezialisten für Videovertonung wie Murf bis hin zu teureren Angeboten wie Revoicer, die mit besonders emotionalen Stimmen werben.

Dabei hat uns vor allem interessiert, welchen Mehrwert diese Systeme gegenüber der mittlerweile in jedem modernen Betriebssystem integrierten Sprachausgabe bieten. Denn unter Windows und macOS (unter Linux muss man nachinstallieren) lesen männliche und weibliche Stimmen Textdoku-

mente, Webseiten oder E-Mails bereits in ordentlicher Qualität vor. Besonders gut gelingt dies in Englisch, Deutsch klingt oft holpriger. Um Menschen mit eingeschränktem Sehvermögen Inhalte zu vermitteln, reicht die Qualität der integrierten Stimmen jedoch allemal aus.

Vier der untersuchten Online-Dienste (Beepbooply, ElevenLabs, Murf und Revoicer) sprechen neben Englisch und anderen Sprachen auch Deutsch. ElevenLabs, Murf und Uberduck können zudem Stimmen klonen. Alle Anbieter arbeiten browserbasiert. Mit Ausnahme von Revoicer können Sie alle Dienste kostenlos ausprobieren. Ein Download der Audiodaten mit den gesprochenen Texten ist oft erst nach Abschluss eines zahlungspflichtigen Abos möglich, dessen Einstiegspreise von 5 bis 30 US-Dollar pro Monat reichen. Nach einer Zahlung können Sie die Aufnahmen bei allen Anbietern herunterladen und fortan kommerziell auch nach Ende der Abozeit nutzen.

Alle Testkandidaten haben das gleiche Bedienkonzept: Man kopiert den zur Vertonung vorgesehenen Text in das Eingabefeld, setzt einige Parameter wie Sprache und Geschlecht und lässt die KI rechnen. Zur weiteren Verarbeitung laden Sie die heruntergeladene Datei in einen Audio- oder Videoeditor Ihrer Wahl. Murf bietet zusätzliche Editoren für Dialoge an.

### Podcasts, Videovertonung, Spiele

KI-Stimmen kommen dort zum Einsatz, wo bisher menschliche Sprecher vor das Mikrofon traten, etwa bei Podcasts oder Video-Tutorials. Auch Spieleentwickler haben nicht immer das nötige Budget, um gute Sprecherinnen und Sprecher zu engagieren. Zudem will ordentliches Aufnahmeequipment bezahlt werden, und professionell klingende SprachSprechzeit. All das kostet Geld, das kommerzielle Anbieter gerne sparen. Und auch der Amateur, der aus Spaß gelegentlich Video-Tutorials auf YouTube stellt, fühlt sich vielleicht besser, wenn er eine knifflige Passage nicht ständig wiederholen muss, weil er sich regelmäßig verhaspelt.

## Vorbereitungen und Nacharbeiten

Wer KI-generierte Stimmen zur Vertonung eines Videos einsetzen möchte, muss allerdings mit umfangreichen Vorbereitungen und Nacharbeiten rechnen. Während menschliche Kommentatoren bereits bei der Aufnahme darauf achten, bildunterstützend zu sprechen, also passend zum Bild und zum Originalton, müssen Sie die Sprachausgabe des KI-Kollegen in Ihrer Videoschnitt-App manuell nachbearbeiten. Denn die KI kennt weder die Länge noch den Inhalt oder den Schnitt Ihres Videos. Bei Murf funktioniert die Bearbeitung dank einer Zeitleiste etwas einfacher als bei den übrigen Anbietern.

Die zu sprechenden Texte sollten Sie in jedem Fall in einem Skript vorbereiten. Denn die Ausgabe der TTS-Stimmen wird stets nach der Anzahl der Buchstaben oder der gesprochenen Zeit berechnet. Jeden neuen Durchgang lassen sich die Anbieter bezahlen.

Damit nicht alles monoton klingt, bieten alle Dienste mindestens ein Dutzend verschiedene Sprecherinnen und Sprecher an, die teilweise sogar Dialekte intonieren. So gibt es gerade im englischsprachigen Raum ein umfangreiches Angebot vom breiten Südstaaten-Slang über gepflegtes Westküsten-Englisch bis zum indischen oder schottischen Zungenschlag.

Bei den meisten anderen europäischen Sprachen ist die Sprechervielfalt jedoch geringer. Dies gilt insbesondere für die deutschen Stimmen von Beep-

sparen. Nicht zuletzt nimmt eine Aufnahmesession mit menschlichen Sprechern und deren Bearbeitung und deren Bearbeitung und deren Bearbeitung und der men die Sprache kontextabhängig modulieren, also Lesen Sie mehr in c't Home & Office 2024

# Persönliche Dokumentenverwaltung

**Dokumentenverwaltungsprogramme sind nicht nur etwas für Unternehmen und sie müssen auch keine Unsummen kosten. Wir testen Programme, mit denen man auch als Privatmensch das Chaos aus digitalen Unterlagen und Papierkram in den Griff bekommen soll.**

#### Von **Stefan Wischner**

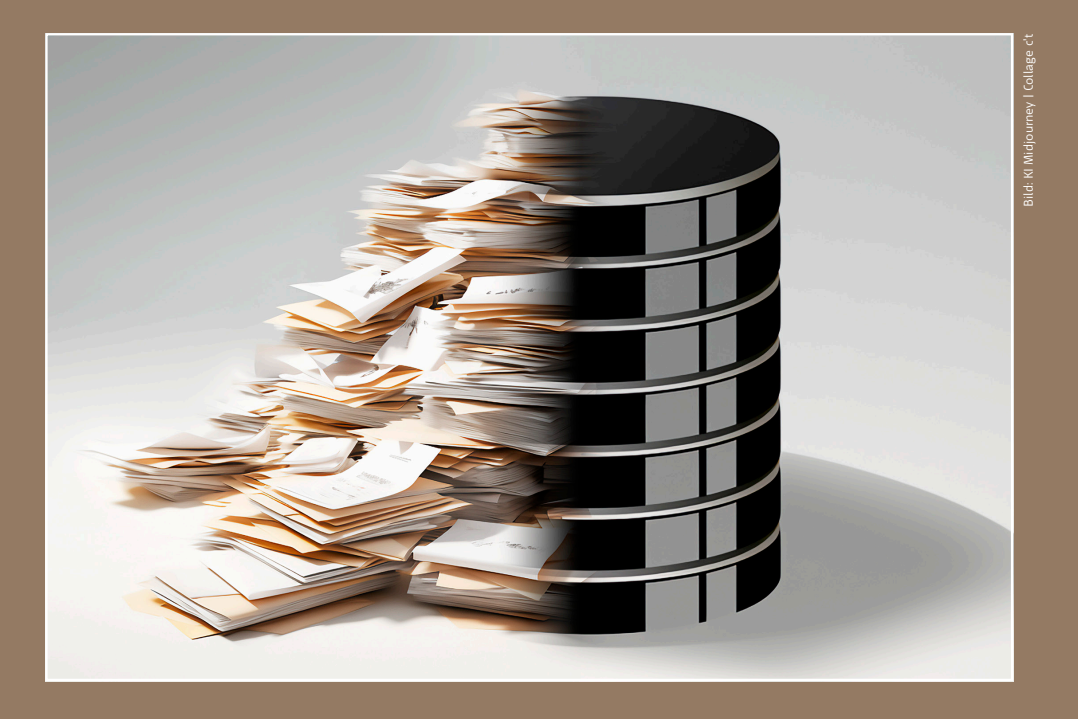

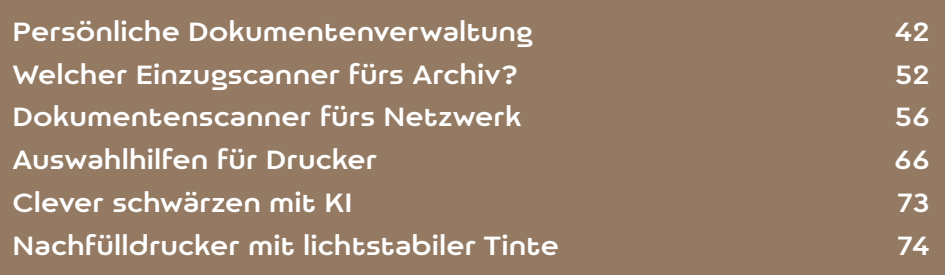

edes Jahr dasselbe Spiel, wenn die Steuererklätung ansteht: Stapel von Belegen, Rechnungen, Verträgen, Policen und sonstigen Dokumenten<br>wollen durchsucht und sortiert werden. Im besten edes Jahr dasselbe Spiel, wenn die Steuererklärung ansteht: Stapel von Belegen, Rechnungen, Verträgen, Policen und sonstigen Dokumenten Fall sind sie immerhin in mehreren Leitz-Ordnern sauber abgeheftet. Weniger ordentliche Naturen wühlen sich hingegen stundenlang durch Papierstapel in Schubladen und Kartons. Ganz zu schweigen von den ganzen digitalen Dokumenten in den Untiefen der Festplattenordner und als Mailanhang im Posteingangsordner. Und wo waren nochmal das Bedienungsheftchen mit der Entkalkungsanleitung für den Kaffeevollautomaten und der für die Auto-Ummeldung benötigte TÜV-Bericht? Ein digitales, schnell durchsuchbares Archiv könnte Lebenszeit sparen und die Nerven schonen.

Dokumentenverwaltungsprogramme (kurz DMS für Document Management System) kommen zumeist in größeren Unternehmen zum Einsatz. Sie bieten Funktionen zur revisionssicheren Archivierung mit Versionierung und der Bearbeitung von digital gespeicherten Unterlagen in kontrollierten Workflows. Oft sind sie cloudbasiert oder erfordern eine größere Netzwerk-Infrastruktur und kosten meist Tausende von Euros.

Um Dateien und Dokumente im privaten Bereich zu archivieren, sind solche Programme weit überdimensioniert. Es gibt jedoch auch DMS-Programme mit Fokus auf die Kernfunktionen: importieren, kategorisieren, archivieren, wiederfinden. Die von uns getesteten Programme laufen auf Einzelplatzrechnern, sind ohne besondere technische Kenntnisse zu installieren, kostengünstig und einigermaßen einsteigerfreundlich.

CompuDMS und ecoDMS sind klassische DMS-Systeme, die alles in Datenbanken speichern. Das

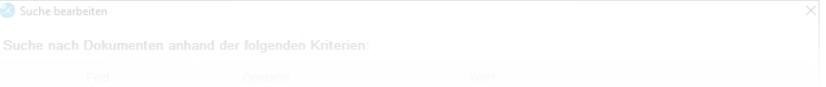

Windows-DMS Docutain ist eher die Beigabe zu einer guten Dokumentenscanner-App für Mobilgerät-Kameras, funktioniert aber auch eigenständig. Evernote fällt komplett aus dem Rahmen: Eigentlich ein Notiz- und Wissensmanagementprogramm in Konkurrenz zu Tools wie OneNote, Obsidian oder Notion, enthält es einige DMS-typische Funktionen wie automatisches OCR und einen integrierten PDF-Reader. Fünfter im Bunde ist das nur für macOS und iOS erhältliche DEVONthink.

Sehr gut hätte auch das Open-Source-DMS paperless-ngx in das Testfeld gepasst. Jedoch läuft es nur als Docker-Container auf Servern und dockerfähigen NAS-Systemen mit x86-CPU. Die Installation und Konfiguration setzen neben der passenden Hardware auch gewisse Grundkenntnisse voraus.

## Es geht auch ohne

Man bräuchte nicht unbedingt ein spezielles DMS-Programm, um Ordnung in seine digitalen und papiernen Unterlagen zu bringen. Eine durchdachte Ordnerstruktur, sinnvolle Namenskonventionen für die Dateien, die OCR-Funktion der Scansoftware und die Indizierungs- und Suchmöglichkeiten von Windows und macOS könnten durchaus reichen. Der Vorteil dabei ist, dass alle Dokumente im Originalformat bleiben und nicht in einer Datenbank-Blackbox des DMS verschwinden (dazu gleich mehr).

Es gibt aber auch Nachteile: Bis eine passende Ordnerstruktur steht, sind Tüftelei und Hirnschmalz nötig. Scannen, Klassifizierung und Einsortieren erfordern viel Handarbeit oder gehobene Scripting-Kunst, involvieren meist mehrere Programme und sind fehleranfällig.

Der größte Haken ist aber, dass eine rein dateiund ordnerbasierte Organisation einen Nachteil der Papierablage im Aktenordner übernimmt: Ein Dokument kann genau an einer Stelle liegen. Ge-

"Auto", "Versicherung", "Steuer 2023" versehen, ist Lesen Sie mehr in c't Home & Office 2024

# Auswahlkriterien für den Monitorkauf

**Der Monitor nimmt eine Schlüsselposition auf dem Schreibtisch ein. Wer das zur geplanten Anwendung passende Display finden möchte, muss einiges beachten.**

### Von **Ulrike Kuhlmann**

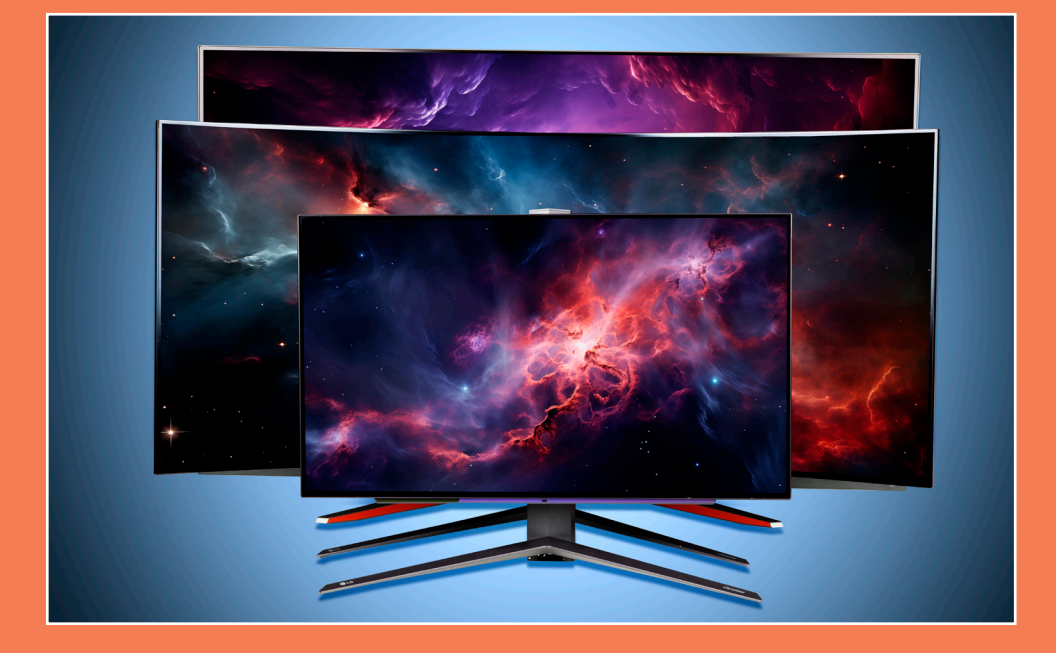

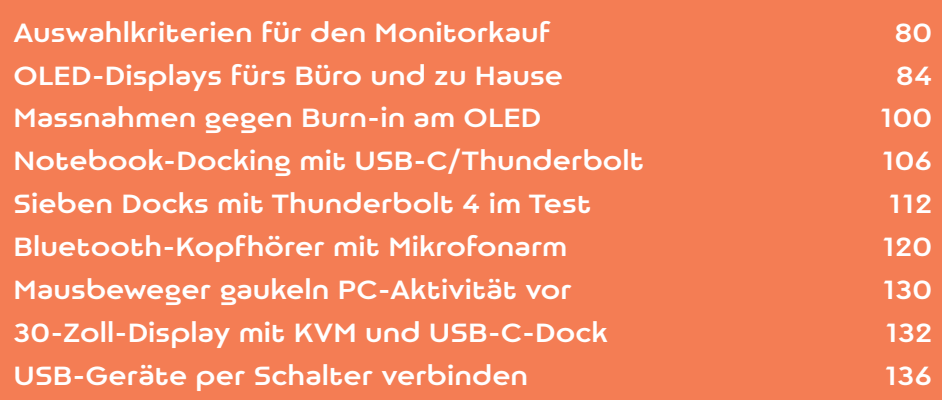

O individuell wie die eigenen Anforderungen<br>
an einen Monitor sind, so verschieden sind<br>
die verfügbaren Geräte. Wer nur ab und an<br>
eine Mail schreiht braucht ein anderes Display als an einen Monitor sind, so verschieden sind eine Mail schreibt, braucht ein anderes Display als Anwender, die häufig Bilder bearbeiten. In diesem Beitrag gehen wir Schritt für Schritt die Abwägungen durch, die bei einem Monitorkauf anstehen.

## Größe und Auflösung

Zunächst sollten Sie sich grob für eine Bildschirmgröße entscheiden. Das Gerät muss auf den Schreibtisch passen und so weit entfernt stehen, dass Sie das Bild mit wenigen Augen- und Kopfbewegungen erfassen können. Und es soll ausreichend Platz für die geplante Anwendung bieten. An dieser Stelle könnte bereits die Entscheidung zwischen einem Monitor mit Flüssigkristalldisplay und einem organischen Display fallen. Der Grund: OLED-Monitore gibt es nicht in beliebigen Größen und Formaten. Eine Auswahl aktueller OLED-Monitore in allen verfügbaren Diagonalen und Auflösungen haben wir im Artikel "OLED-Displays fürs Büro und zu Hause" getestet.

Wie viel Inhalt auf einen Schirm passt, hängt nicht von der Schirmdiagonale, sondern von der Anzahl der Pixel auf der Bildschirmfläche ab. Die zugehörige

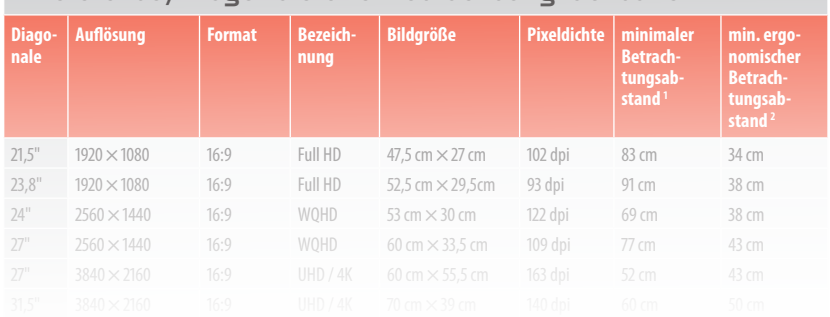

### Pixeldichte, Diagonale und Betrachtungsabstand

Kenngröße ist die Pixeldichte in dots per inch (dpi). Fürs Büro empfehlen wir aus dem dort üblichen Betrachtungsabstand von 60 Zentimetern mindestens 100 dpi, wer sehr scharf sehen kann oder professionell Bildbearbeitung betreibt, nimmt 130 dpi oder mehr. Die Pixeldichte kann man ausrechnen oder gibt Diagonale und Auflösung in einen Online-Pixelrechner ein. Auch Preisvergleicher wie geizhals. de listen die dpi-Zahl als Kenngröße auf.

Gamer kommen mit geringeren Pixeldichten aus, vor allem, wenn sie den Monitor an einer Konsole betreiben und aus größerem Abstand auf den Schirm schauen. Im Artikel "OLED-Displays fürs Büro und zu Hause" haben wir beispielsweise Geräte mit 84 dpi getestet, die dank ihrer kurzen Schaltzeiten fürs schnelle Spiel taugen, aber für Standbilder wie Texte und Tabellen nur aus größerem Abstand genutzt werden sollten.

Bei der Bildgröße werden wir oft gefragt, ob zwei kleinere Monitore nebeneinander besser sind als ein überbreiter Monitor. Für zwei kleinere und dann möglichst gleich große Monitore spricht der Preis: Zwei ordentlich ausgestattete 27-Zöller mit WQHD-Auflösung (108 dpi) bekommt man bereits zusammen für 600 Euro, ein überbreiter 38-Zoll-Monitor mit vergleichbarer Pixeldichte und Ausstattung kostet 300 Euro mehr. Dafür entfällt bei ihm der mittige Rahmen und man kann Fenster frei auf der gesamten Bildfläche platzieren, also beispielsweise drei Anwendungen nebeneinander stellen.

Für besonders breite Monitore empfehlen wir eine leichte Krümmung a.k.a. curved, die Hersteller geben dafür den Krümmungsradius xxxR an. Das ist der Radius xxx des Kreises in Millimeter, den die Rahmen an Rahmen gestellten Monitore aufspannen würden. Ein Monitor mit 800R ist stärker gekrümmt als einer mit 1800R, da sein Monitorkreis deutlich kleiner ist (80 cm versus 1,80 m). Für anspruchsvolle Bildbearbeitung empfehlen sich die

Zusätzlich sollte der Monitor ein paar mechanische Lesen Sie mehr in c't Home & Office 2024